# **ФЕДЕРАЛЬНОЕ ГОСУДАРСТВЕННОЕ БЮДЖЕТНОЕ ОБРАЗОВАТЕЛЬНОЕ УЧРЕЖДЕНИЕ ВЫСШЕГО ОБРАЗОВАНИЯ «САНКТ-ПЕТЕРБУРГСКИЙ ГОСУДАРСТВЕННЫЙ УНИВЕРСИТЕТ ТЕЛЕКОММУНИКАЦИЙ ИМ. ПРОФ. М. А. БОНЧ-БРУЕВИЧА»**

**Кафедра Конструирования и производства радиоэлектронных средств\_**

**Утверждаю Заведующий кафедрой к.т.н., доцент**

**«\_\_\_\_» \_\_\_\_\_\_\_\_\_\_\_ 201 года**

**ЛЕКЦИЯ**

**по дисциплине «САПР технологических процессов производства электронных средств»**

**Тема №3 Современные САПР технологических процессов производства электронных средств Занятие № 6 Система автоматизированного проектирования ТехноПро**

> **Обсуждена на заседании кафедры Протокол № \_\_\_ от «\_\_\_\_» \_\_\_\_\_\_\_\_\_\_ 201 года**

**Санкт-Петербург 2018**

# **I. Учебные цели**

- 1. Изучить назначение основные особенности и функциональные возможности системы автоматизированного проектирования ТехноПро.
- 2. Ознакомить студентов с особенностями работы в системе.

## **II. Воспитательные цели**

- 1. Воспитание чувства ответственности за качественное освоение изучаемой дисциплины.
- 2. Поднять творческую составляющую обучения.

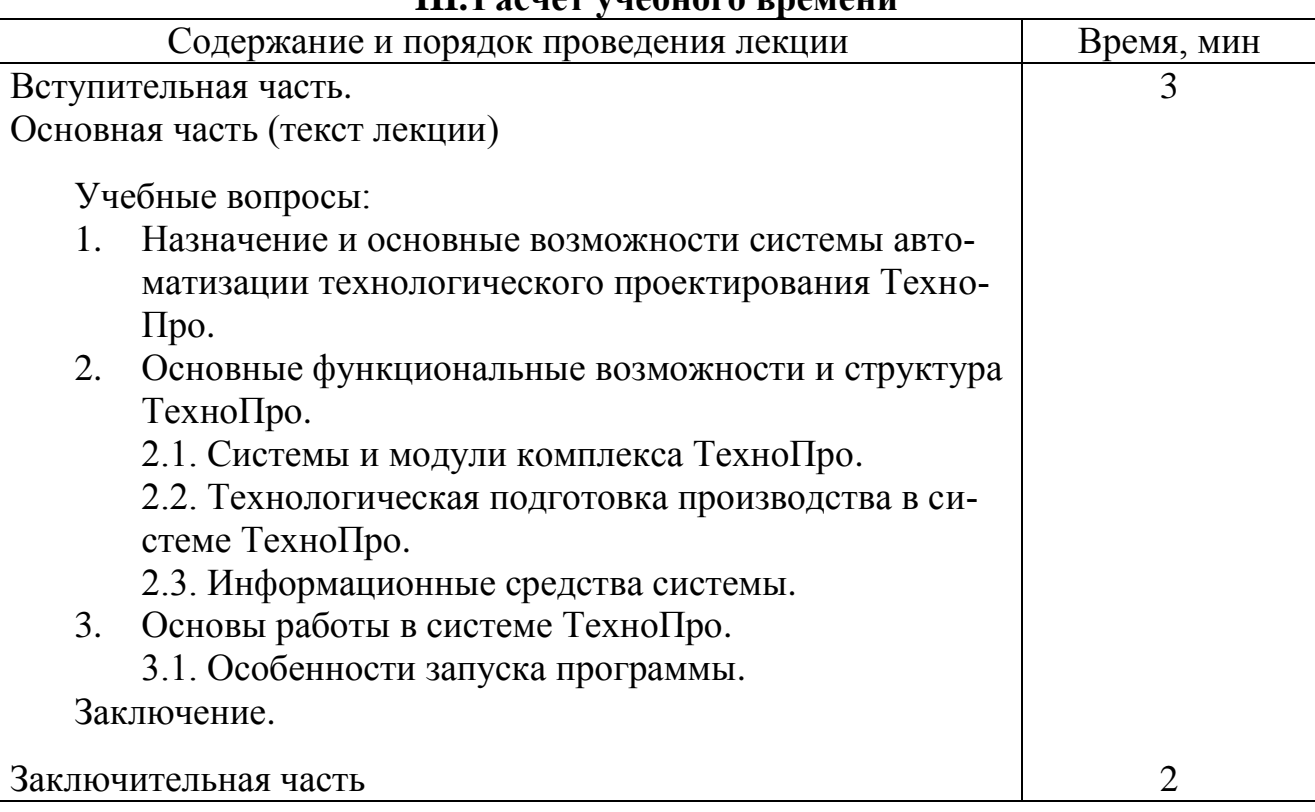

#### **III.Расчет учебного времени**

## **IV. Литература**

- 1. ТЕХНОЛОГИЧЕСКОЕ ПРОЕКТИРОВАНИЕ В СРЕДЕ ТЕХНОПРО: учеб. пособие / Н. И. Никифоров [и др.]; ВолгГТУ, Волгоград, 2009.
- 2. Автоматическое проектирование технологических процессов в системе Техно-Про: / НГТУ; Сост.: Т.А.Неделяева, Н.А.Логинов. Н.Новгород, 2015.
- 3. http://www.tehnopro.com/abouttexnopro/

## **V. Учебно-материальное обеспечение**

## **Наглядные пособия (схемы):**

- 1. Наглядные пособия: Слайды.
- 2. ТСО: ПЭВМ, мультимедиа-проектор

#### $VI.$ Текст лекции

#### Введение

Современное машиностроительное производство испытывает постоянно возрастающую потребность в полноценных высокоэффективных САПР ТП различного назначения.

До начала 90-х гг. XX в. в отечественном машиностроении, за редким исключением, применялись САПР ТП отечественной разработки. Многие предприятия и, прежде всего оборонно-промышленного комплекса создавали, эксплуатировали и тиражировали собственные системы. Наряду с эффективно работавшими САПР ТП существовало значительное число систем, не отвечавших предъявляемым к подобным системам требованиям, имевших весьма ограниченные области применения, малую надежность и т.д. Необходимость работы с такими системами часто вызывала у технологов-проектировщиков негативное отношение к самой идее автоматизации проектирования ТП.

В конце XX в. политика предприятий в области САПР ТП серьезно изменилась. Предприятия перестали разрабатывать собственные системы и начали покупать лицензионные САПР ТП необходимой конфигурации и функционального назначения. Число отечественных разработчиков САПР ТП резко сократилось. На рынок стали поступать зарубежные системы. Однако, если адаптация САПР К зарубежной разработки к отечественным условиям применения и ее «русификация» проходят сравнительно просто, то аналогичные действия с САПР ТП часто вызывают серьезные затруднения.

Прежде всего, сказываются различия в нормативных базах (отечественные стандарты не совпадают с зарубежными). Не совпадают марки используемых материалов, разнятся методики определения их характеристик. Не совпадает общая методология проектирования ТП, подходы к определению режимов обработки, оценки возможных сил резания и т. д. Все это накладывает серьезные ограничения на конкурентоспособность САПР ТП зарубежной разработки на отечественном рынкe.

Рыночной «нишей» САПР зарубежного производства на отечественном рынке можно считать САПР ТПП. Создание САПР маршрутной и операционной технологий для использования на отечественных предприятиях следует считать прерогативой отечественных разработчиков. На некоторых отечественных предприятиях уже начали применять «связки» САПР зарубежной и отечественной разработки: автоматизированное конструирование изделия и его элементов выполняют с помощью зарубежной САПР, а технологическую подготовку — с помощью отечественной САПР ТП. При интеграции систем становятся первоочередными проблемы совместимости форматов экспортируемых (импортируемых) данных.

На отечественном рынке программных продуктов соответствующего назначения представлен достаточно широкий спектр программ, реализующих автоматизацию различных этапов ТПП.

Одной из отечественных САПР ТП, находящих применение в промышленности, является система автоматизированного проектирования ТехноПро.

#### **1. Назначение и основные возможности системы автоматизации технологического проектирования ТехноПро**

Система ТехноПро предназначена для автоматизации проектирования маршрутных, маршрутно-операционных и операционных технологических процессов, включая формирование маршрута, операций и переходов, с выбором оборудования, приспособлений, подбором инструментов, формированием текстов переходов, расчетом технологических размерных цепей, режимов обработки и норм изготовления. Система «ТехноПро» является программным продуктом, разработанным в фирме «Вектор» (автор – Лихачев Андрей Андреевич), и распространяется АО «Топ Системы». Фирма «Топ Системы» находится в г. Москва.

Система «ТехноПро» изначально создавалась как технологический модуль, встраиваемый в структуру любого интегрированного комплекса проектирования и производства.

Для обеспечения таких возможностей созданы интерфейсы «ТехноКАД» сопряжения с многими САПР: Unigraphics, SolidEdge, SolidWorks, Pro/Engineer, T-FLEX, EUCLID, AutoCAD, Inventor. Разрабатываются средства сопряжения с PDM системами, включая отечественную PDM Step Suite (PSS). Имеется возможность передачи данных в любые АСУП, ERP системы.

Общепринятую трехуровневую классификацию САПР ("начальный, средний, высший" или "легкий, средний, тяжелый") принято относить в первую очередь к системам автоматизации проектирования и конструирования. Предлагаемый технологический комплекс можно встраивать в уже существующую на предприятии структуру САПР или использовать как технологический компонент при разработке новых интегрированных комплексов подготовки производства.

Система «ТехноПро» является полноценным компонентом Microsoft Office и формирует технологическую документацию в форматах MS Word, MS Excel. Применение такого подхода существенно упрощает внедрение системы в производство и обеспечивает гибкость настройки под требования предприятия. Функционирование системы на основе СУБД MS SQL Server, MS Access, Oracle позволяет сопрягать с ней программные средства, создаваемые самими пользователями.

Столь высокая степень интегрированности «ТехноПро» с широко распространенными программными продуктами обеспечивает минимизацию финансовых (свыше 30% экономии), технических и людских ресурсов при поэтапном внедрении высокоэффективных технологических решений.

Изображенная на рис. 1 схема технологического комплекса имеет 3 основных компонента:

• «**ТехноПро Персональная**» - версия для работы на локальных рабочих местах или в сетях для нескольких пользователей;

• «**ТехноПро Стандартная**» - клиент-серверная версия, создана для работы в сетях и единой SQL базой;

• «**ТехноПро Основная**» - клиент-серверная версия с максимальными возможностями, создана для работы в больших сетях и единой SQL базой.

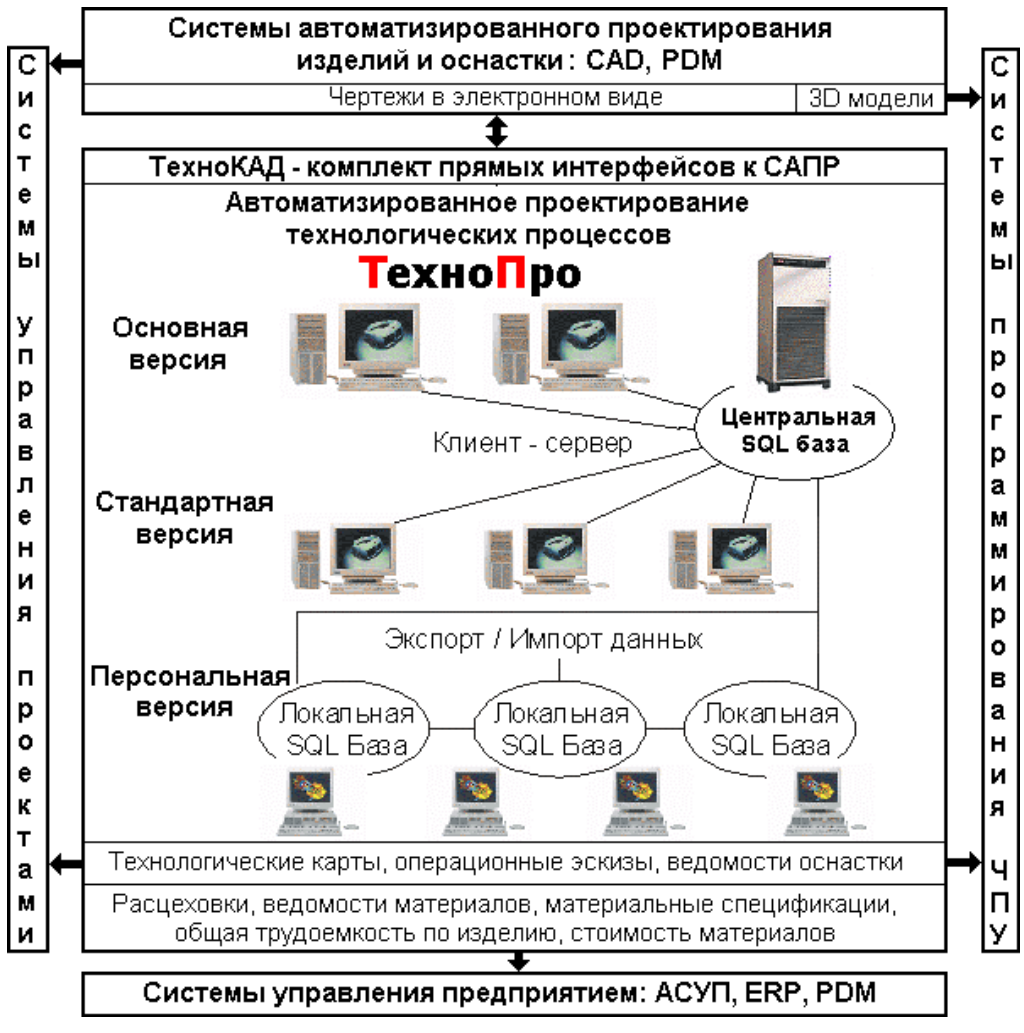

Рис. 1. Укрупненная схема комплекса

Основным отличием версий «Основная» и «Стандартная» от версии «Персональная» является наличие в них средств автоматического проектирования технологических процессов. Таких средств нет ни в одной другой технологической САПР, представленной на отечественном рынке программных средств.

Поэтапность внедрения «ТехноПро» во многом зависит от организационнотехнической готовности предприятия к внедрению средств автоматизации. Если на предприятии уже развернуты компьютерные сети, то автоматизацию можно начинать с внедрения версий «Основная» и «Стандартная». В то же время реальная картина технического обеспечения отечественных предприятий показывает, что на любом заводе имеются технологические подразделения, в которых нет локальных сетей. В эти подразделения можно поставить «ТехноПро Персональная» с перспективой замены на версии «Основная» и «Стандартная». Для обмена данными между базами в несвязанных локальных сетях имеются функции Экспорта/Импорта.

Комплекс подсистемами, может дополняться такими как: Техно-Про/Производство - обеспечивает формирование сводных документов, необходимых для технологической подготовки производства; ТехноПро/Материалы, ТехноПро/Планирование. Поставляются заполненные базы данных по различным технологическим переделам. То есть технологи получают автоматизированные рабочие места со всеми необходимыми функциональными возможностями.

# **2. Основные функциональные возможности и структура ТехноПро**

Поскольку система предназначена для комплексной автоматизации подготовки, управления и планирования производства, ее *основными функциями* являются:

- эффективное и доступное решение автоматизации подготовки и планирования производства;
- управления предприятием и его финансами;
- автоматизация и объединение в едином информационном пространстве экономической, производственной и организационной деятельности предприятия.

Основные направления автоматизации ТехноПро представлены на рисунке 2.

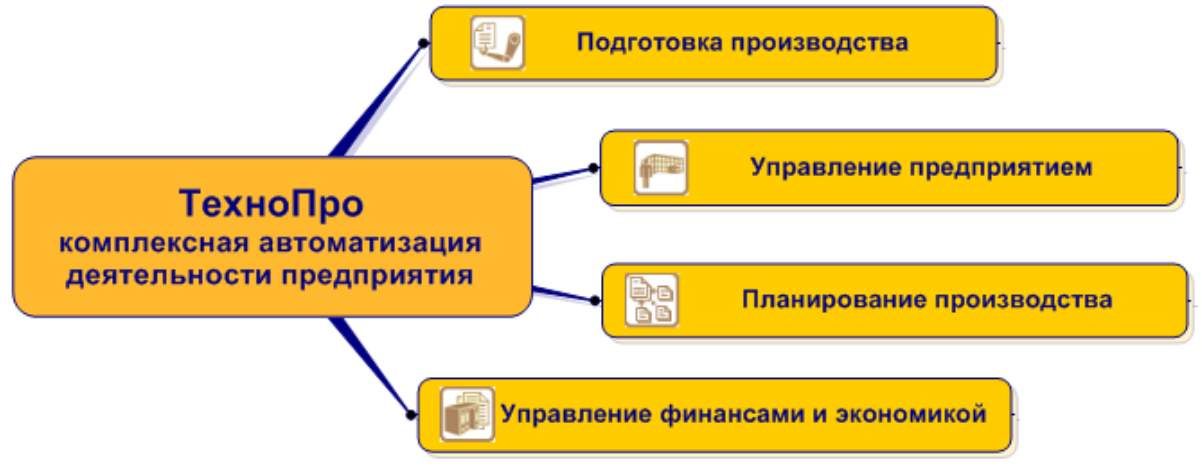

Рис.2. Основные направления автоматизации ТехноПро.

# *К основным преимуществам ТехноПро разработчики относят:*

- существенное ускорение подготовки производства;
- снижение себестоимости, эффективное использование ресурсов;
- реальное планирование сроков и контроль за изготовлением продукции;
- значительное упрощение в работе технологических и других подразделений;
- полная автоматизация проектирования технологии, технологических и экономических расчетов;
- экономия средств за счет интеграции ТехноПро с уже используемыми системами.

Схема интегрированного комплекса ТехноПро представлена на рисунке 3.

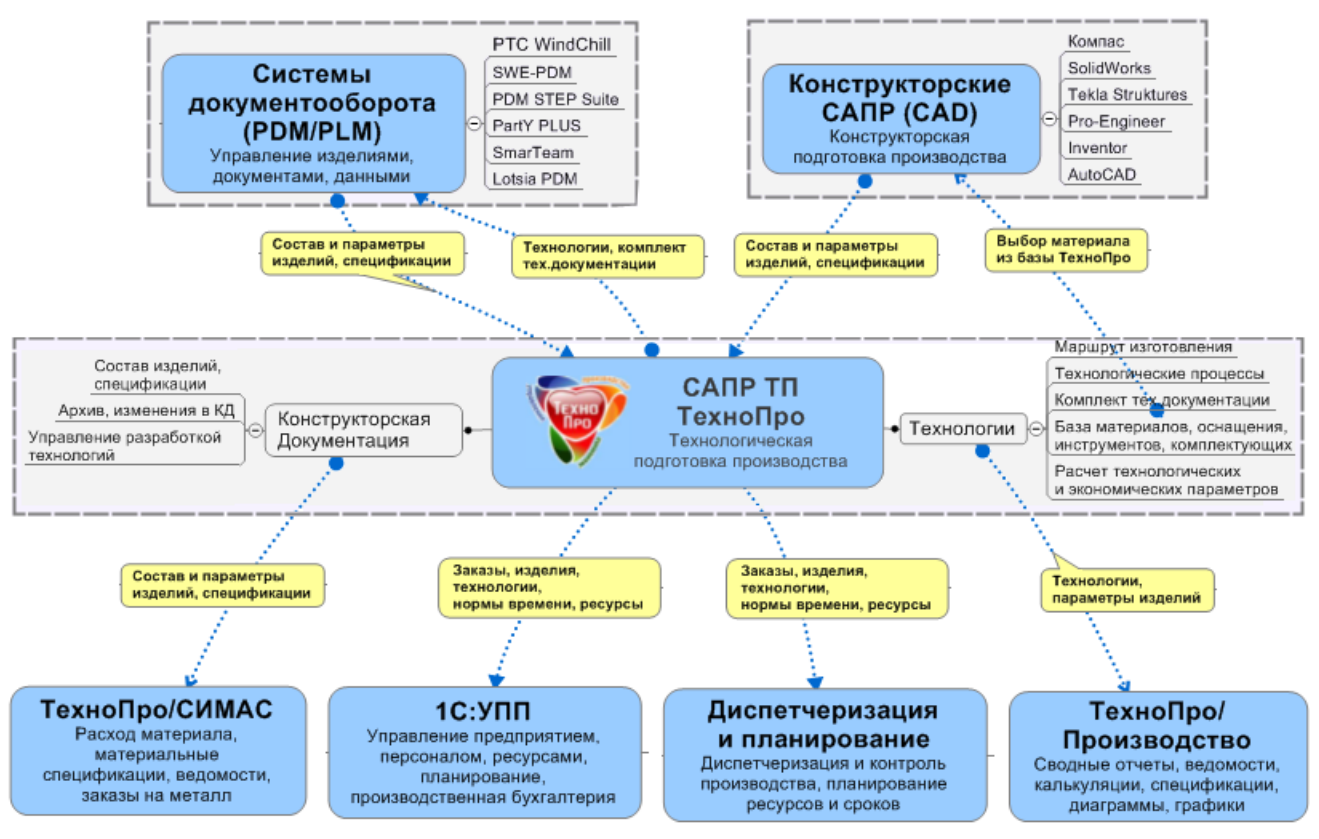

Рис.3. Схема интегрированного комплекса ТехноПро.

# **2.1. Системы и модули комплекса ТехноПро**

В *состав комплекса* входят следующие системы и модули.

- Система «ТехноПро» для автоматизации проектирования технологий, технологических и экономических расчетов, получения комплекта тех.документации;
- Система «ТехноПро/Производство» для получения любых сводных ведомостей, отчетов, спецификаций со сводными показателями и диаграммами по заказам, изделиям, сборочным единицам, деталям;
- Система «ТехноDIX» для передачи состава и параметров изделий с 3D-Моделей, 2D-Чертежей и спецификаций конструкторских САПР, систем 1С-УПП/ERP, PDM/PLM систем;
- Система «1С:ТехноПро» для передачи данных из ТехноПро в системы 1С:УПП/ERP;
- Система планирования и диспетчирования для осуществления планирования и контроля изготовления изделий;
- Система «АТОМ:PDM» для электронного согласования технологических процессов и тех.документации ТехноПро, или любых внешних документов;
- Система «ТехноПро Экспорт-Импорт для обмена данными между базами ТехноПро, передачи тех.процессов в xml-файлы различной структуры с целью последующего импорта этих файлов во внешних системах;
- Система «ТехноКОД» для настройки конструкторских САПР с целью последующего считывания в ТехноПро конструкторских размеров с чертежей и моделей;
- Система «ТехноMail» для обмена файлами и сообщениями между пользователями ТехноПро, а также для информирования пользователей в «АТОМ:PDM».

Возможности и базовые функции комплекса ТехноПро *при автоматизации подготовки производства позволяют* осуществлять:

- считывание с чертежей и 3D-Моделей конструкторских САПР информации об изделии (состав, материал, масса, …) и его конструкции (поверхности, размеры, шероховатость, допуски, …), для последующего автоматического формирования технологии;
- проектирование технологий автоматическим, полуавтоматическим и диалоговым способом, включая возможность автоматического выбора системой логически обоснованного выбора маршрута изготовления/сборки: механическая обработка, сборка, сварка, резка, термообработка, литье, покрытия, штамповка, ковка, контроль, любые другие;
- возможность применения системы для любого типа производства: от единичного до крупносерийного и массового;
- расчет любых параметров изделий и технологических процессов: припуски на обработку, режимы, нормы времени, расход материалов, зарплата, себестоимость, затраты, любые другие;
- формирование полного комплекта технологической документации: маршрутные, операционные карты, карты эскизов, наладки, ведомости ТП, материалов, оснастки, титульные листы, любые специальные карты, по ГОСТ, СТП, любые нестандартные;
- формирование сводных отчетов и ведомостей с суммарными показателями, диаграммами, графиками – по узлам, цехам, видам операций, профессиям, оборудованию: ведомости, отчеты, материальные спецификации, и т.п.;
- распараллеливание конструкторско-технологической подготовки производства;
- совместную работу с PDM, PLM, ERP системами, системами планирования и диспетчирования производства, системой 1С;
- сохранение опыта проектирования технологий и расчетов лучших специалистов предприятия, таким образом уменьшается зависимость от ухода высококвалифицированных специалистов, и задачи может решать специалист более низкой квалификации.

# **2.2. Технологическая подготовка производства в системе ТехноПро**

ТехноПро полностью автоматизирует процесс технологической подготовки производства, включая проектирование технологий, технологические и экономические расчеты, получение документации и отчетов (см. рис. 4).

В системе можно использовать базу конструкторской документации для ведения базы состава изделий и спецификаций предприятия и изменений в КД.

В информационной базе ТехноПро ведется база оборудования, наименований операций, оснащения, инструментов (по ГОСТ, специальные), материалов, текстов переходов и других сведений. В базе данных ТехноПро имеется более 1000 ГОСТов на оснащение, инструменты и материалы.

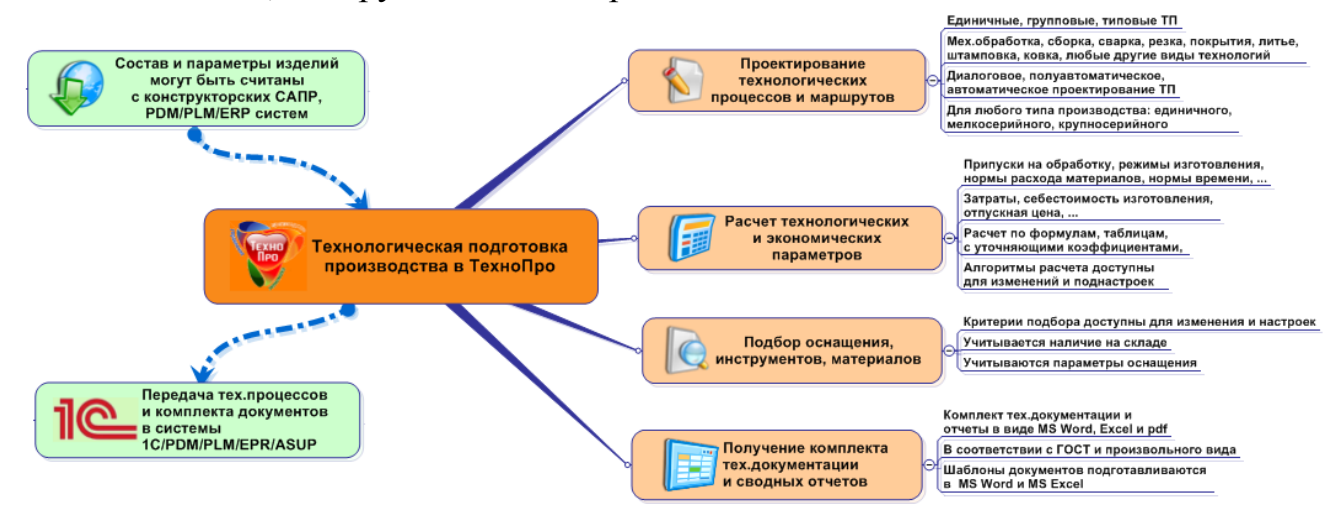

Рис.4. Технологическая подготовка производства в ТехноПро.

Система автоматизирует проектирование маршрутной и операционной технологии, единичных, типовых, групповых технологических процессов (ТП): заготовительные процессы, механическая, термическая обработка, сборка, сварка, резка, покрытия, литье, строительство, услуги, вспомогательные операции, любые другие.

Проектирование ТП может осуществляться в *диалоговом режиме, полуавтоматическом и в полностью автоматическом режиме*. ТП могут формироваться в упрощенном виде (маршрутная технология), или с подробным описанием (операционная технология). При этом система выдает в ТП все необходимые данные наименования операций, оборудование, приспособления, инструменты, материалы, тексты переходов, обеспечивает автоматический подбор оснастки и инструмента.

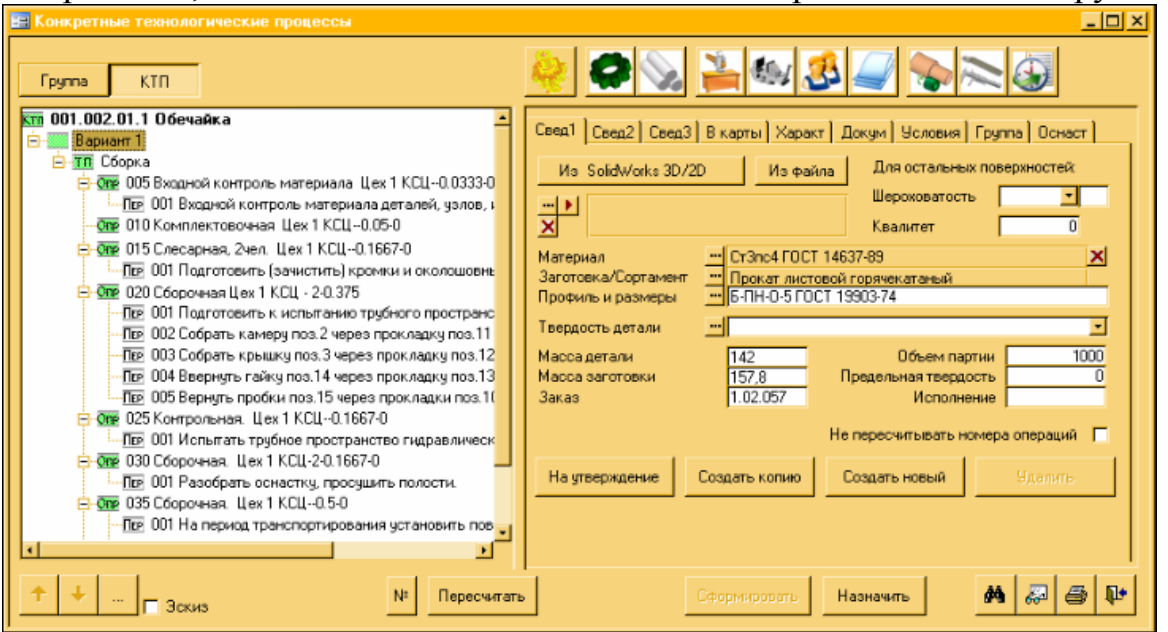

Рис.5. Вид окна Конкретного технологического процесса в ТехноПро.

ТехноПро позволяет рассчитать *технологические и экономические параметры*: размеры с учетом припусков на обработку, нормы времени, нормы расхода, затраты, себестоимость, и любые другие.

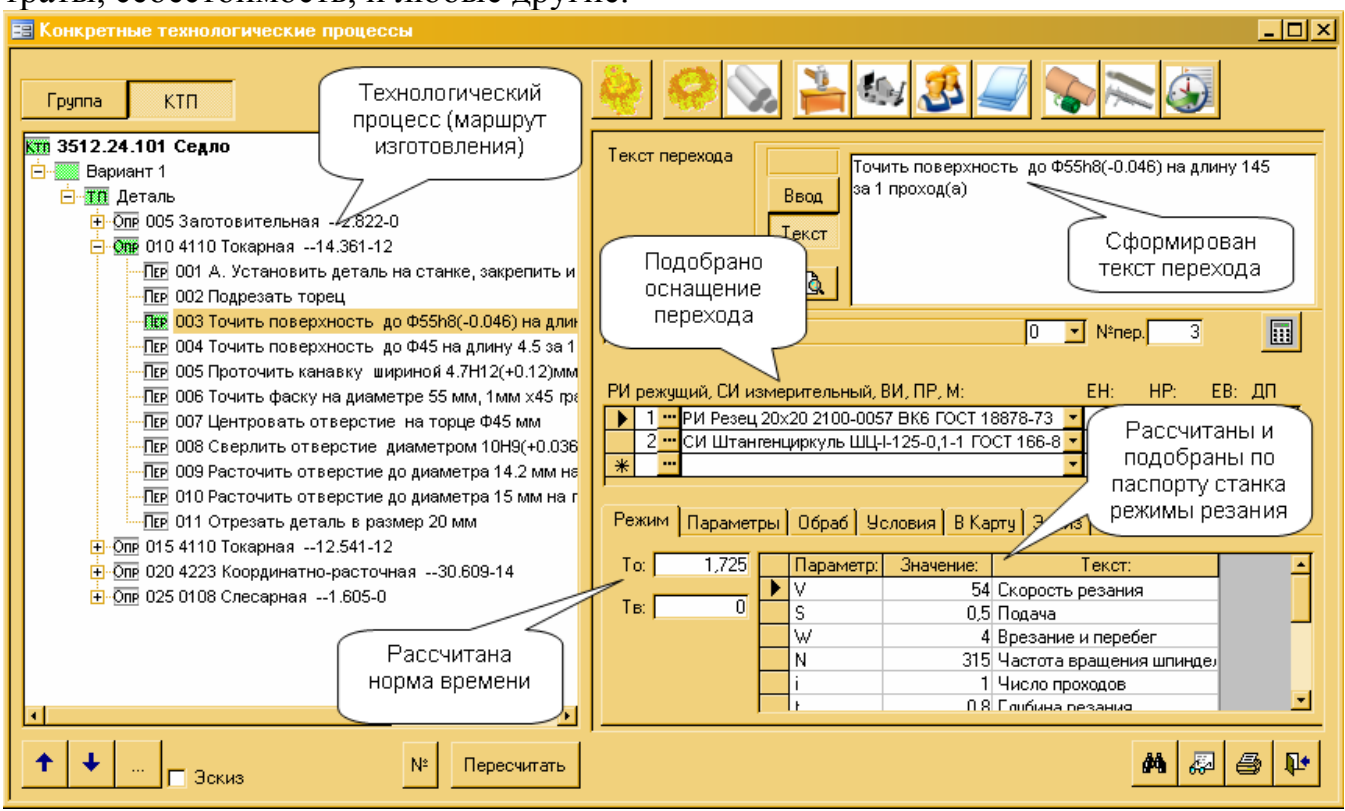

Рис.5. Вид окна Конкретного технологического процесса при расчёте технологических и экономических параметров.

ТехноПро формирует полный комплект технологической документации: операционные, маршрутно-операционные, маршрутные технологические карты, карты контроля, ведомости оснастки, карты эскизов, карты наладки, ведомости оборудования, оснащения, материалов, титульные листы, карты и ведомости типовых и групповых тех.процессов, карты комплектации и любые другие технологические документы.

*На многих предприятиях используемые технологические карты отличаются от карт принятых по ГОСТ, поэтому ТехноПро обеспечивает создание технологических документов произвольных форм через использование шаблонов Microsoft Word.*

Пример маршрутно-операционной карты, разработанной средствами Техно-Про, представлен на рисунке 6.

|                         |  |                                                                                              |                                                                                                    |  |                             |                                                                             |              |                 |            |               |                   |  |  |  |  |          |         |       |  |                | ГОСТ 3.1118-82 форма 1 САПР |
|-------------------------|--|----------------------------------------------------------------------------------------------|----------------------------------------------------------------------------------------------------|--|-----------------------------|-----------------------------------------------------------------------------|--------------|-----------------|------------|---------------|-------------------|--|--|--|--|----------|---------|-------|--|----------------|-----------------------------|
| Публ.                   |  |                                                                                              |                                                                                                    |  |                             |                                                                             |              |                 |            |               |                   |  |  |  |  |          |         |       |  |                |                             |
| B saw.                  |  |                                                                                              |                                                                                                    |  |                             |                                                                             |              |                 |            |               |                   |  |  |  |  |          |         |       |  |                |                             |
| Подл.                   |  |                                                                                              |                                                                                                    |  |                             |                                                                             |              |                 |            |               |                   |  |  |  |  |          |         |       |  |                |                             |
|                         |  |                                                                                              |                                                                                                    |  |                             |                                                                             |              |                 |            |               |                   |  |  |  |  |          |         |       |  | $\overline{a}$ | $\mathbf{1}$                |
| Paspa6.                 |  | Monauez A.A.                                                                                 |                                                                                                    |  |                             |                                                                             |              |                 |            |               |                   |  |  |  |  |          |         |       |  |                |                             |
|                         |  | Прокерил Иканов И.И.                                                                         |                                                                                                    |  |                             |                                                                             |              | Bexvop          |            | $2345 - 4789$ |                   |  |  |  |  |          |         |       |  |                |                             |
|                         |  | Нормиров. Рабинович Р.Р.                                                                     |                                                                                                    |  |                             |                                                                             |              |                 |            |               |                   |  |  |  |  |          |         |       |  |                |                             |
|                         |  | Метролог   Сидоров С.С.                                                                      |                                                                                                    |  |                             |                                                                             |              | 0 <sub>cm</sub> |            |               |                   |  |  |  |  |          |         |       |  |                |                             |
| H.ROMTP.                |  | Никонов Н.Н.                                                                                 |                                                                                                    |  |                             |                                                                             |              |                 |            |               |                   |  |  |  |  |          |         |       |  |                |                             |
| M 01 Cr4xm FOCT 4543-71 |  |                                                                                              |                                                                                                    |  |                             |                                                                             |              |                 |            |               |                   |  |  |  |  |          |         |       |  |                |                             |
|                         |  | Kom<br>EB                                                                                    |                                                                                                    |  | ΜЩ                          | EН                                                                          | H. pacx. KMM |                 | Код загот. |               | Профиль и размери |  |  |  |  | мs<br>KД |         |       |  |                |                             |
|                         |  |                                                                                              |                                                                                                    |  |                             |                                                                             |              |                 |            |               |                   |  |  |  |  |          |         |       |  |                |                             |
| M 02                    |  | 0.028<br>$0.71$ $\mu_{\text{pyr}}$<br>10 POCT 2590-88<br>5<br>0.138<br>$0.02 \quad 1$<br>X P |                                                                                                    |  |                             |                                                                             |              |                 |            |               |                   |  |  |  |  |          |         |       |  |                |                             |
| Ā                       |  |                                                                                              | Дек   Уч.   РМ   Опер.   Код, наименование операции<br>Обозначение документа<br>Код, намиенование оборубования<br>FT KP KOMI<br>$CM$ $\Box p \circ \phi$ , $\boxed{P}$ |  |                             |                                                                             |              |                 |            |               |                   |  |  |  |  |          |         |       |  |                |                             |
| Б                       |  |                                                                                              |                                                                                                    |  |                             |                                                                             |              |                 |            |               |                   |  |  |  |  | ЕĦ       | $0 \pi$ | Kurr. |  | THE            | Tur.                        |
|                         |  |                                                                                              |                                                                                                    |  |                             |                                                                             |              |                 |            |               |                   |  |  |  |  |          |         |       |  |                |                             |
|                         |  | А03 06 05 13 005 Заготовительная<br>MOT 59-85                                                |                                                                                                    |  |                             |                                                                             |              |                 |            |               |                   |  |  |  |  |          |         |       |  |                |                             |
|                         |  | Б04 Ленточно-пильный                                                                         |                                                                                                    |  |                             |                                                                             |              |                 |            |               |                   |  |  |  |  |          |         |       |  | 4,6            | 3.5                         |
|                         |  |                                                                                              |                                                                                                    |  |                             |                                                                             |              |                 |            |               |                   |  |  |  |  |          |         |       |  |                |                             |
|                         |  |                                                                                              |                                                                                                    |  |                             | T05 TMCKM 7200-0008 160 FOCT 14904-80                                       |              |                 |            |               |                   |  |  |  |  |          |         |       |  |                |                             |
| 005                     |  |                                                                                              |                                                                                                    |  |                             | 1 Отрезать заготовку (10 мм L=39 js14 (+0,31) мм (1 заготовка на 1 деталь). |              |                 |            |               |                   |  |  |  |  |          |         |       |  |                |                             |
|                         |  |                                                                                              |                                                                                                    |  |                             | T07 IMMa B230-s1,6-t50 3405-0002 FOCT 10670-77                              |              |                 |            |               |                   |  |  |  |  |          |         |       |  |                |                             |
|                         |  |                                                                                              |                                                                                                    |  |                             | Т08 Штангендиркуль ШЦ-I-125-0,1-1 ГОСТ 166-89                               |              |                 |            |               |                   |  |  |  |  |          |         |       |  |                |                             |
| 09                      |  |                                                                                              |                                                                                                    |  |                             |                                                                             |              |                 |            |               |                   |  |  |  |  |          |         |       |  |                |                             |
| $A10$ 3                 |  | 2.                                                                                           |                                                                                                    |  |                             | 12 010 4110 Токарная                                                        |              |                 |            |               |                   |  |  |  |  |          |         |       |  |                |                             |
|                         |  |                                                                                              |                                                                                                    |  |                             |                                                                             |              |                 |            |               |                   |  |  |  |  |          |         |       |  |                |                             |
|                         |  |                                                                                              |                                                                                                    |  | Біі Токарно-центровой 16К20 |                                                                             |              |                 |            |               |                   |  |  |  |  |          |         |       |  | 8              | 12,8                        |
|                         |  | T12 HaTOOH D160 7108-0005 H POCT 24568-81                                                    |                                                                                                    |  |                             |                                                                             |              |                 |            |               |                   |  |  |  |  |          |         |       |  |                |                             |
| 013                     |  |                                                                                              |                                                                                                    |  |                             | А. Установить деталь на станке, закрепить и снить после обработки           |              |                 |            |               |                   |  |  |  |  |          |         |       |  |                |                             |
| 014                     |  | 1 Торцевать диаметр с 10 мм, как чисто                                                       |                                                                                                    |  |                             |                                                                             |              |                 |            |               |                   |  |  |  |  |          |         |       |  |                |                             |
|                         |  |                                                                                              |                                                                                                    |  |                             | T15 PezeH 16x10 2112-0031 FOCT 18871-73                                     |              |                 |            |               |                   |  |  |  |  |          |         |       |  |                |                             |
|                         |  |                                                                                              |                                                                                                    |  |                             | 015 2 Точить диаметр до Ф8 h12 (-0,15) мм на проход                         |              |                 |            |               |                   |  |  |  |  |          |         |       |  |                |                             |
| MK/KTH                  |  |                                                                                              |                                                                                                    |  |                             |                                                                             |              |                 |            |               |                   |  |  |  |  |          |         |       |  |                |                             |

Рис.6. Маршрутно-операционная карта.

При *автономной работе* ТехноПро обладает следующими *основными функциональными возможностями*:

- Ведение базы конструкторской документации и изменений в КД;
- Проектирование технологических процессов любого вида технологий;
- Учет изменений в технологических процессах и получение извещений;
- Настройка и разделение доступа к данным и технологиям;
- Объединение пользователей в группы и настройка их доступа;
- Многовариантность и учет статуса тех.процессов (в разработке, действующий, и т.п.);
- Возможность формирования сквозных ТП и/или по тех.маршрутам;
- Возможность многопользовательской работы в одном ТП;
- Расчет технологических и экономических параметров и показателей по алгоритмам пользователя;
- Формирование комплекта тех.документации в нужных пользователю формах;
- Настройка и подключение требуемого списка документации в нужных пользователю формах;
- Ведение базы данных оборудования, инструментов, материалов, и т.п.;
- Ведение базы данных таблиц и алгоритмов для расчета параметров;
- Формирование параметрических технологий для максимального упрощения работы.

## **2.3. Информационные средства системы**

Информационные средства системы включают пять взаимосвязанных баз данных (см. рис. 7):

- Базу конкретных ТП;
- Информационную базу;
- Базу общих ТП;
- Базу условий и расчетов
- Базу конструкторских и директивных документов.

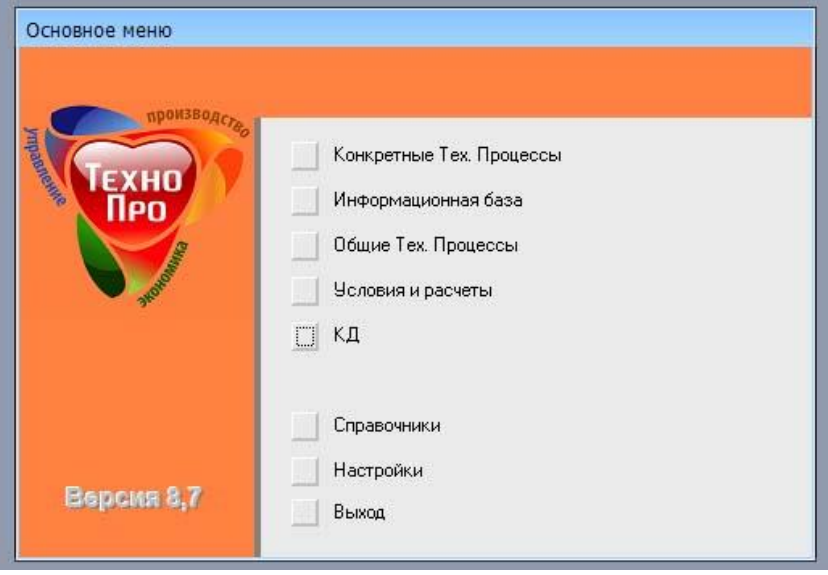

#### Рис. 7. Вид окна основного меню.

*В базе «Конкретных технологических процессов» (КТП)* содержатся операции и переходы конкретных технологических процессов. КТП используется при проектировании технологических процессов для изготовления или сборки конкретного вида изделия и выдачи их на печать в технологических картах.

*В «Информационной базе» (ИБ)* содержатся перечни средств технологического оснащения, включая: оборудование, приспособления, инструменты, а также тексты переходов, материалы, инструкции, наименования операций. Структура и содержание ИБ полностью доступны для изменения пользователем. Содержание может быть изменено для отражения условий конкретного производства.

*В базе «Общих технологических процессов» (ОТП)* находятся данные с наборами операций, переходов, оснащения. В ОТП детали и технологические процессы группируются по обобщающим признакам: функциональному назначению деталей, единству оборудования и т. д. ОТП служит для автоматического проектирования технологических процессов. Оснастка и инструмент вносятся в ОТП из «Информационной базы» системы. Правила подбора оснастки и инструмента назначаются через «Условия», вносимые из базы «Условий и расчетов».

*В базе «Условий и расчетов» (БУР)* содержатся данные с условиями выбора операций, переходов, оснащения, а также необходимые расчеты параметров технологических процессов.

*В базе «Конструкторские и директивные документы»* содержатся сведения о конкретном изделии, состоянии и маршруте разработки его технологического процесса производства, а так же данные о разработчике.

# 3. Основы работы в системе ТехноПро

В системе ТехноПро автоматическое проектирование основано на описаниях операций и переходов изготовления поверхностей деталей (элементов конструкции) на конкретном производстве. Чем больше внесено операций и переходов, тем выше вероятность того, что технология изготовления новых деталей может быть спроектирована в ТехноПро.

Входная информация для проектирования ТП может быть получена из чертежей, выполненных в электронном виде.

Выходная информация может быть представлена в виде разнообразных технологических документов: карт ТП, карт контроля, карт эскизов, ведомостей и других документов, форма и содержание которых может определяться самими пользователями.

ТехноПро может работать как в локальной сети, так и автономно на отдельных рабочих местах.

Для использования в учебных целях выпущена открытая версия ТехноПро имеющая ограничения по работоспособности и полноты использования возможностей. Открытая версия системы ТехноПро является полнофункциональным аналогом ТехноПро. В открытой версии ограничены следующие характеристики:

- допускается создание не более 200 конкретных технологических процессов (КТП), не более 30 общих технологических процессов (ОТП), не более 1000 строк технологического оснащения в информационной ба-зе (ИБ) системы;
- открытая версия ТехноПро работает только с одним файлом баз данных, распо- $\bullet$ ложенным в каталоге, из которого осуществляется запуск системы, что не позволяет использовать ее для работы в сети;
- в открытой версии отсутствуют средства экспорта/импорта техно-логических  $\bullet$ процессов.

#### Ограничения системы ТехноПро 8 «Открытая»:

- работает с базой с именем TehnoPro;  $\bullet$
- не более 5-ти разрабатываемых ТП;
- вывод информации только в подключенных формах документов;  $\bullet$
- вход в систему под существующими пользователями.

Примечание: В системе «ТехноПро 8 Открытая» не допускается создание более пяти технологических процессов. При появлении диалогового окна, представленного на рис. 8, удалите лишние техпроцессы.

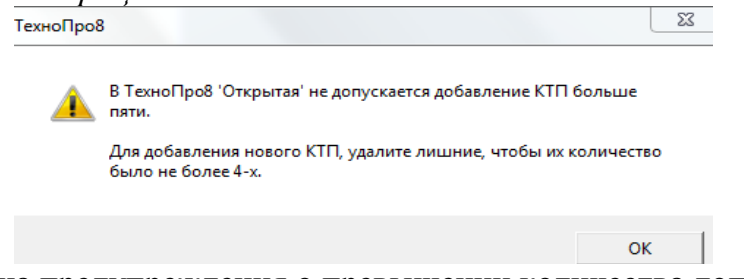

Рис. 8. Вид окна предупреждения о превышении количества допустимых ТП.

При автоматическом проектировании в исходном техпроцессе не должно быть операций и переходов.

Однако, несмотря на перечисленные ограничения, она в достаточной мере может помочь студентам выполнять учебно-проектировочные работы.

В системе применен метод классификации деталей, противоположный методу типовых техпроцессов. При классификации типовых техпроцессов детали разбиваются на возможно большое количество групп, для которых создаются типовые техпроцессы. В ТехноПро, напротив, как можно большее количество деталей объединяются в одну группу, по мере расширения группы возрастает гарантия того, что технология изготовления новых деталей, поступивших в производство, будет спроектирована автоматически.

При создании каждого технологического процесса (ТП) пользователь задает его тип: «ТП изготовления» или «ТП сборки».

В начале изучения системы пользователи могут использовать диалоговый режим проектирования и работать с базой «Конкретных технологических процессов» и «Информационной базой». Каждый созданный техпроцесс может быть скопирован и на его базе создан новый ТП. Копировать и редактировать можно как техпроцесс полностью, так отдельные операции и переходы различных технологических процессов. В базе КТП можно создавать наборы типовых ТП, операций и переходов, из которых затем можно формировать требуемый техпроцесс.

Для автоматизации расчетов в диалоговом режиме используются «Условия» из базы «Условий и расчетов».

Условие - выражение, состоящее из левой части, в которой записывается проверяемое условие и проверяемое выражение, и из правой части - действия, которое выполняется при удовлетворении этого условия. Условия позволяют оценивать параметры деталей, проектируемого процесса, и в зависимости от их значений назначать выбор операций, переходов, проводить расчеты режимов обработки, норм времени изготовления и т. д. Наборы «Условий» можно сводить в «Сценарии».

Сценарий представляет собой заранее записанную последовательность выполнения действий при проектировании ТП с установкой порядка открытия окон для выбора параметров, выполнения «Условий». Нажатием одной кнопки все процедуры будут выполняться в порядке, заданном при создании «Сценария».

Каждый текст перехода, наименования операции, оборудования и инструмент, вводимые в проектируемый техпроцесс, запоминаются системой в «Информационной базе» и в дальнейшем могут выбираться из неё. Это ведёт к постоянному расширению объема технологических данных в базах системы и ускорению проектирования.

По мере освоения и эксплуатации системы ТехноПро в её базах накапливается множество технологических процессов.

Обычно, технология изготовления деталей, сходных по конфигурации, на 70-80 % состоит из одинаковых операций. В этом случае можно перейти к созданию базы автоматического проектирования технологических процессов. Для этого следует сгруппировать детали, в основном по сходству технологии их изготовления. При этом для каждой группы создается «Общий технологический процесс», содержащий весь перечень операций изготовления всех деталей группы. Для наполнения ОТП используются техпроцессы, уже освоенные в производстве. Можно использовать ТП как на бумаге, так и в электронном виде, находящиеся в КТП, созданные в диалоговом режиме.

## **3.1. Особенности запуска программы**

При правильной установке учебной (открытой) версии системы ТехноПро 8.7 на рабочем столе ПК будут выведены ярлыки, представленные на рисунке 9.

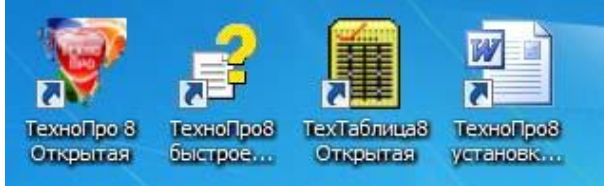

Рис. 9. Вид ярлыков ТехноПро 8 Открытая на рабочем столе ПК.

После запуска ТехноПро производит подключение к SQL серверу с базой данных TehnoPro с помощью именованного ODBC соединения TehnoPro (другие наименования недопустимы).

При нормальном запуске системы и подключении к базе данных на экране появляется форма входа в систему, в которой необходимо ввести имя и пароль пользователя.

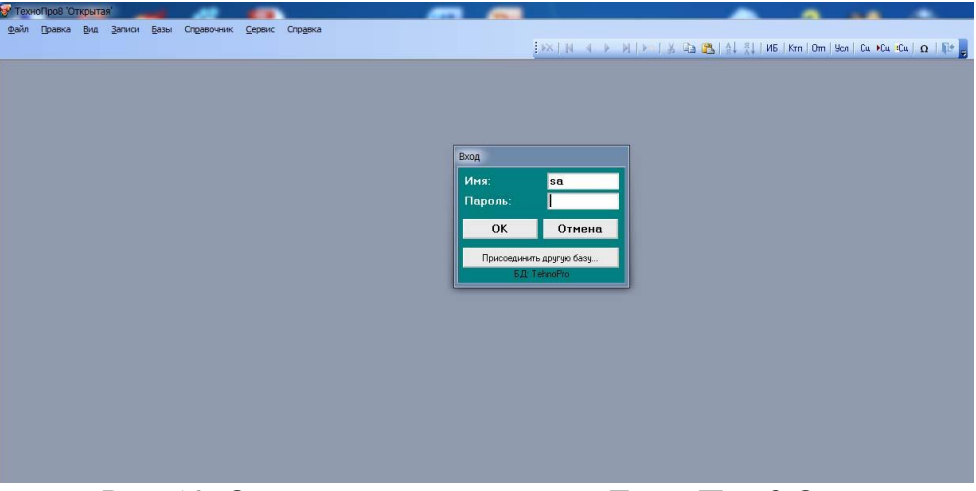

Рис. 10. Окно запуска программы ТехноПро 8 Открытая.

При нормальном запуске на экране появляется форма входа в систему (см. рис. 10). После ввода имени «**sa**» (System Administrator) и такого же пароля «sa», необходимо нажать кнопку [OK].

После этого появляется окно с описанием ограничений открытой версии (см. рис. 11), в этом окне нужно ввести «Вектор-Альянс» (без кавычек) и нажать кнопку  $[OK]:$ 

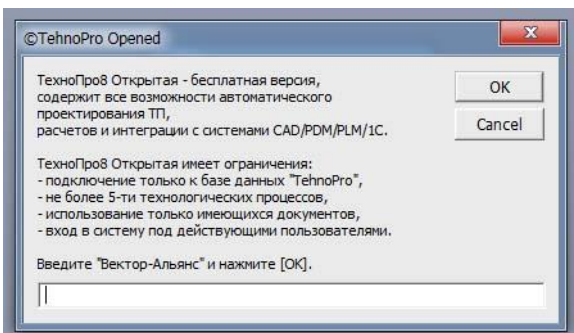

Рис. 11. Вид окна с описанием ограничений открытой версии программы.

Если все сделано правильно, то при первом запуске появится окно описания нововведений (см. рис. 12), ознакомившись с которыми и нажав кнопку «Продолжить», откроете на экране основное меню системы ТехноПро (см. рис. 7).

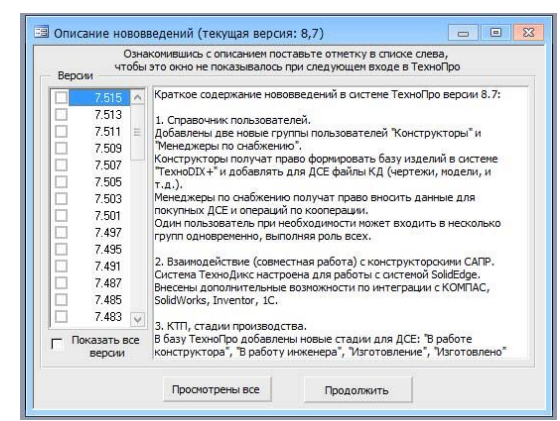

Рис. 11. Вид окна с описанием нововведений текущей версии программы.

#### Заключение

Основным принципом работы ТехноПро является накопление знаний опытных технологов конкретного предприятия с последующим использованием этого опыта независимо от них. То есть система позволяет аккумулировать опыт наиболее квалифицированных специалистов предприятия, использовать и тиражировать его, обучать на его основе молодых специалистов. Это свойство системы особенно важно в настоящее время, когда опыт проектирования технологии, накопленный за десятилетия работы, уходит с предприятий вместе с технологами пенсионного возраста.

В ТехноПро заложена возможность ее обучения пользователями и самообучения системы в процессе работы. Обучение системы ведется на основе технологических понятий без какого-либо формализованного языка программирования.

Система ТехноПро может использоваться автономно (с вводом информации о конструкции деталей с чертежей на бумаге), либо совместно с системами автоматизированного конструирования. С помощью такого комплекса конструкторы и технологи могут оперативно проводить совместную отработку конструкции изделия на производственную технологичность, формировать заказы и проектировать технологическое оснащение. Передача данных между подразделениями или предприятиями может осуществляться как по локальным сетям, так и через Internet.

> Разработал: доцент кафедры, к.п.н.

201 года  $\rightarrow$  $\left\langle \left\langle \right\rangle \right\rangle$ 

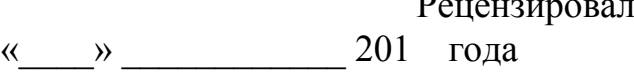

В. Мордовин